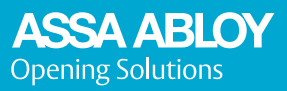

### Elektromekaniskt skåplås Modell ML53PA

#### **GRUNDLÄGGANDE INFORMATION**

ASSA ABLOY Pinkod-lås "PIN" har 3 olika typer av koder. Dessa är:

- 1. Användarkoder (Upp till 10 st.) Alltid 4 siffror
- 2. Vaktmästarkod (Enbart i publikt läge) Alltid 6 siffror

3. Huvudkod – Alltid 8 siffror

För att förstå hur dessa koder fungerar, se följande stycke.

#### **ANVÄNDNING**

**A. PRIVAT LÄGE** 

I privat läge är låset satt till att fungera med samma kod(er). Dessa koder måste tidigare ha programmerats till att öppna det valda låset. Användarkoder är alltid 4 siffror långa. Upp till 10 olika användarkoder kan registreras.

1: För att öppna låset, ange en giltig användarkod och vrid på vredet. Om vredet ej vrids kommer låset automatiskt återgå till låst läge efter 4 sekunder.

2: För att låsa stänger man dörren och vrider vredet till låst läge. Låset kommer då automatiskt att låsa.

#### **B. PUBLIKT LÄGE**

I publikt läge fungerar låset med en valfri användarkod som anges vid låsning. Denna registreras då temporärt som användarkod för låset. När denna kod sedan används för att öppna låset, kommer den att avregistreras från låset och vilken annan valfri ny användarkod kan därefter användas på samma sätt. I publikt läge kan även en vaktmästarkod läggas till, se avsnitt VAKTMÄSTARKOD nedan.

1: För att låsa, vrid handtaget till låst läge och ange en 4-siffrig kod. Detta låser låset med den angivna koden registrerad som användarkod. En röd blinkning var 3:e sekund indikerar att skåpet är upptaget.

2: För att öppna, slå in den tillfälligt registrerade användarkoden. Denna kod avregistreras då från låset och en ny kod kan anges för att låsa och öppna.

#### **Röd LED lyser 1 sekund om fel kod anges**

#### **HUVUDKOD**

Huvudkoden kan öppna låset i både publikt och privat läge. I publikt läge kommer öppning med huvudkod avregistrera den tillfälligt inlagda användarkoden.

Huvudkoden är alltid 8 siffror lång. När öppning med huvudkod skall ske, börja med \*, ange huvudkod och avsluta med \*.

**Röd LED lyser 1 sekund om fel huvudkod anges**

#### **VAKTMÄSTARKOD**

Vaktmästarkoden kan öppna lås i publikt läge. Till skillnad från huvudkoden kommer dock inte vaktmästarkoden avregistrera den tillfälliga användarkoden. Vaktmästarkoden är alltid 6 siffror lång. När öppning med vaktmästarkod ska ske, börja med \*, ange vaktmästarkod och avsluta med \*.

**Röd LED lyser 1 sekund om fel vaktmästarkod anges**

#### F**ABRIKSÅTERSTÄLLNING**

För in en nål, gem eller liknande i hålet på baksidan av låset och håll nedtryckt i 2 sekunder. Detta återställer låset till fabriksläge. Se avsnitt för låsprogrammering för att åter programmera låset till önskad konfiguration. I detta läge är även metoderna för snabbinstallation tillgängliga.

#### **LÅG BATTERINIVÅ**

När batterinivån hamnar under 10 % kommer låset blinka rött 5 gånger efter att låset öppnas. Det är då dags att byta batterier.

#### **EXTERN STRÖMFÖRSÖRJNING**

Använd den externa USB kontakten för att förse låset med ström i de fall som batterierna helt har tagit slut.

## Elektromekaniskt skåplås Modell ML53PA

#### **GRUNDINSTALLATION – BÖRJA HÄR**

Symbolerna nedan används för att beskriva hur programmering av låset går till. ALL PROGRAMMERING SKALL SKE MED DÖRREN ÖPPEN OCH TESTAS INNAN MAN STÄNGER OCH LÅSER SKÅPET FÖR FÖRSTA GÅNGEN.

# Tryck Fyrkant  $*$  Tryck Stiärna ● Indikation Grönt lius ● Indikation Rött lius

När låset är i fabriksläge (vid leverans och efter återställning) och batterierna har satts i finns det möjlighet att göra en snabbinstallation av låset till 3 olika lägen via antingen A, B eller C. För att istället använda standardprogrammering, tryck # och håll nere i 2 sekunder.

**NOTERA:** Vid snabbinstallation är det väldigt viktigt att ange korrekt antal siffror för respektive kodtyp för att låset skall gå till det önskade läget.

#### **A: REGISTRERING AV VALD HUVUDKOD OCH ANVÄNDARKOD FÖR ANVÄNDNING I PRIVAT LÄGE**

\* [Vald huvudkod][Vald användarkod] \*  $\bullet \bullet$  (blinkar rött om fel antal siffror anges.) *Ex: \* 12345678 1111 \* kommer lägga till ny huvudkod 12345678 och användarkod 1111 och därefter sätta låset i privat läge. Låset går till låst läge.*

#### **B: REGISTRERING AV VALD HUVUDKOD FÖR ANVÄNDNING I PUBLIKT LÄGE**

\* [Vald huvudkod] \* ●●(blinkar rött om fel antal siffror anges.) *Ex: \* 12345678 \* kommer lägga till ny huvudkod 12345678 och sätta låset I publikt läge. Låset går till öppet läge.*

**C: REGISTRERING AV VALD HUVUDKOD OCH VAKTMÄSTARKOD FÖR ANVÄNDNING I PUBLIKT LÄGE** \* [Vald huvudkod][Vald vaktmästarkod] \*  $\bullet \bullet$  (blinkar rött om fel antal siffror anges.)

*Ex: \* 12345678 112233 \* kommer lägga till ny huvudkod 12345678 och vaktmästarkod 112233 och sätta låset I publikt läge. Låset går till öppet läge.*

#### **GÅ FRÅN FABRIKSLÄGE TILL PUBLIKT LÄGE MED FÖRINSTÄLLD FABRIKSHUVUDKOD 11111111**

# [Tryck och håll i 2 sekunder]  $\bullet$  (Släpp efter blinkningarna)

*Ex: # kommer sätta låset I publikt läge med huvudkod 1111 1111. För att nu ändra låsets inställningar, se avsnitt för standardprogrammering.*

**NOTERA:** Om detta alternativ väljs är det väldigt viktigt att man ändrar den förinställda fabrikshuvudkoden för att bibehålla säkerheten.

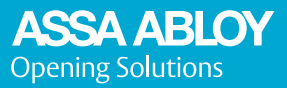

### Elektromekaniskt skåplås Modell ML53PA

#### **STANDARDPROGRAMMERING (KRÄVER GRUNDINSTALLATION)**

#### **1: ÄNDRA ANVÄNDARKODER MED HUVUDKOD (ENDAST I PRIVAT LÄGE)**

#### **10: Lägg till ny användarkod**

 $#$ (HUVUDKOD)  $#$  10  $#$  (NY ANVÄNDARKOD)  $# \bullet \bullet$ *Ex: # 12345678 # 10 # 9999 # lägger till ny användarkod 9999*

**11: Ta bort användarkod**  # (HUVUDKOD) #11 # (ANVÄNDARKOD ATT TA BORT) ●● *Ex: # 12345678 # 11 # 9999 # tar bort användarkod 9999 (om den tidigare var tillagd)*

#### **12: Lägg till flera användarkoder**

# (HUVUDKOD) #12 # (FÖRSTA KOD ATT LÄGGA TILL) \* (NÄSTA KOD, UPPREPAS VALT ANTAL GÅNGER)  $* \bullet$  (SISTA KOD) #  $\bullet$ 

*Ex: # 12345678 # 12 # 9999 \* 8888 \* 7777 \* 6666 # lägger till 4 nya användarkoder 9999,8888,7777,6666*

#### **13: Ta bort flera användarkoder**

# (HUVUDKOD) # 13 # (FÖRSTA KOD ATT TA BORT) \* ● (NÄSTA KOD, UPPREPAS VALT ANTAL GÅNGER) ● (SISTA KOD) # ●●

*Ex: # 12345678 # 13 # 9999 \* 8888 # tar bort användarkoder 9999 and 8888*

### **14: Ta bort samtliga användarkoder**

# (HUVUDKOD) # 14  $\# \bullet \bullet \bullet \bullet \bullet$ 

*Ex: # 12345678 # 14 # tar bort samtliga registrerade koder. Låset går till öppet läge till dess att en ny användarkod registreras.*

#### **15: Se antalet registrerade användarkoder**

# (HUVUDKOD) # 15  $# \bigcirc$  (gånger antalet registrerade användarkoder) *Ex: # 12345678 # 15 # ger 4 gröna blinkningar vilket indikerar att 4 olika användarkoder är registrerade.*

#### **2: BYT ANVÄNDARKOD MED ANVÄNDARKOD**

**20: Byt användarkod**   $#$ (ANVÄNDARKOD)  $#$  20  $#$ (ANGE NY ANVÄNDARKOD)  $# \bullet \bullet$ *Ex: # 9999 # 20 # 8888 # byter befintlig användarkod till 8888 (9999 avregistreras)*

#### **3: ÄNDRA VAKTMÄSTARKOD MED HUVUDKOD (ENDAST I PUBLIKT LÄGE)**

#### **30: Lägg till / Ändra vaktmästarkod**

 $#$ (HUVUDKOD)  $#$  30  $#$ (NY VAKTMÄSTAKOD)  $# \bullet \bullet \bullet$ *Ex: # 12345678 # 30 # 999999 # lägger till (om ingen tidigare vaktmästarkod är registrerad) eller byter till (om vaktmästarkod redan är registrerad) vaktmästarkod till 999999.*

**31: Ta bort vaktmästarkod** 

# (HUVUDKOD) # 31 #  $\bullet \bullet$ 

*Ex: # 12345678 # 31 # tar bort registrerad vaktmästarkod.*

**NOTERA:** Om låset ställs om från publikt till privat läge kommer vaktmästarkoden också avregistreras.

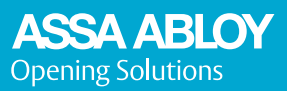

### Elektromekaniskt skåplås Modell ML53PA

#### **4: BYT HUVUDKOD**

#### **40: Byt huvudkod**

 $#$ (HUVUDKOD)  $#$  40  $#$  (ANGE NY HUVUDKOD)  $#$  (BEKRÄFTA NY HUVUDKOD)  $# \bullet \bullet \bullet \bullet$ *Ex: # 12345678 # 40 # 87654321 # 87654321 # byter huvudkoden till 87654321.*

#### **5: BYT MELLAN PUBLIKT OCH PRIVAT LÄGE**

**50: Byt till publikt läge**  # (HUVUDKOD) # 50 **# ●●●** *Ex: # 12345678 # 50 # sätter låset i publikt läge. Registrerade användarkoder raderas.*

**51: Byt till privat läge**  *#* (HUVUDKOD) # 51 # ●●● *Ex: # 12345678 # 51 # sätter låset i privat läge. Låset förbli i öppet läge tills dess att första användarkod registreras.*

#### **6: LJUD PÅ/AV**

**60: Sätt på ljud**   $#$ (HUVUDKOD)  $#$  60  $# \bullet \bullet \bullet$ *Ex: # 12345678 # 60 # sätter på ljudet.*

**61: Stäng av ljud**

 $#$ (HUVUDKOD)  $#$  61  $\bullet \bullet \bullet$ *Ex: # 12345678 # 61 # stänger av ljudet.*

**NOTERA:** Som grundinställning är ljudet avstängt.

#### **7: AKTIVERA / AVAKTIVERA TIDSÖPPNING (ENDAST I PUBLIKT LÄGE)**

Tidsöppning innebär att låset öppnar automatisk efter ett på förhand definierat antal timmar från senaste låsning.

#### **70: Sätt på tidsöppning med ljus och sätt öppningstid (1-24 timmar)**

 $#$ (HUVUDKOD)  $#$  70  $#$  (ANGE ÖPPNINGSTID, 2 SIFFROR)  $# \bullet \bullet \bullet$ *Ex: # 12345678 # 70 # 08 # sätter på tidsöppning efter 8 timmar. 15 minuter före öppning kommer låset snabbt blinka grönt 2 gånger var tredje sekund fram till öppning.*

**70: Stäng av tidsöppning** # (HUVUDKOD) # 70  $#$  (00)  $# \bullet \bullet \bullet$ 

*Ex: # 12345678 # 70 # 0 # stänger av tidsöppning.*

**NOTERA:** Som grundinställning är tidsöppning avstängt.

**71: Sätt på tidsöppning utan ljus och sätt öppningstid (1-24 timmar)** #(HUVUDKOD) # 71 # (ANGE ÖPPNINGSTID, 2 SIFFROR) # ●●● *Ex: # 12345678 # 71 # 12 # sätter på tidsöppning efter 12 timmar.* 

**71: Stäng av tidsöppning** #(HUVUDKOD) # 71  $\#$  (00) # ● ● ● *Ex: # 12345678 # 71 # 00 # stänger av tidsöppning.* **NOTERA:** Som grundinställning är tidsöppning avstängt.

ASSA ABLOY Opening Solutions Sweden P.O. Box 371 SE-631 05 Eskilstuna Sweden Phone +46 (0)16 17 70 00

Fax +46 (0)16 17 70 49

Customer support: Phone intl. +46 (0)16 17 71 00 Phone nat. 0771-640 640 Fax +46 (0)16 17 73 72 e-mail: helpdesk.se.openingsolutions@assaabloy.com www.assaabloyopeningsolutions.se